## " HVIEW"

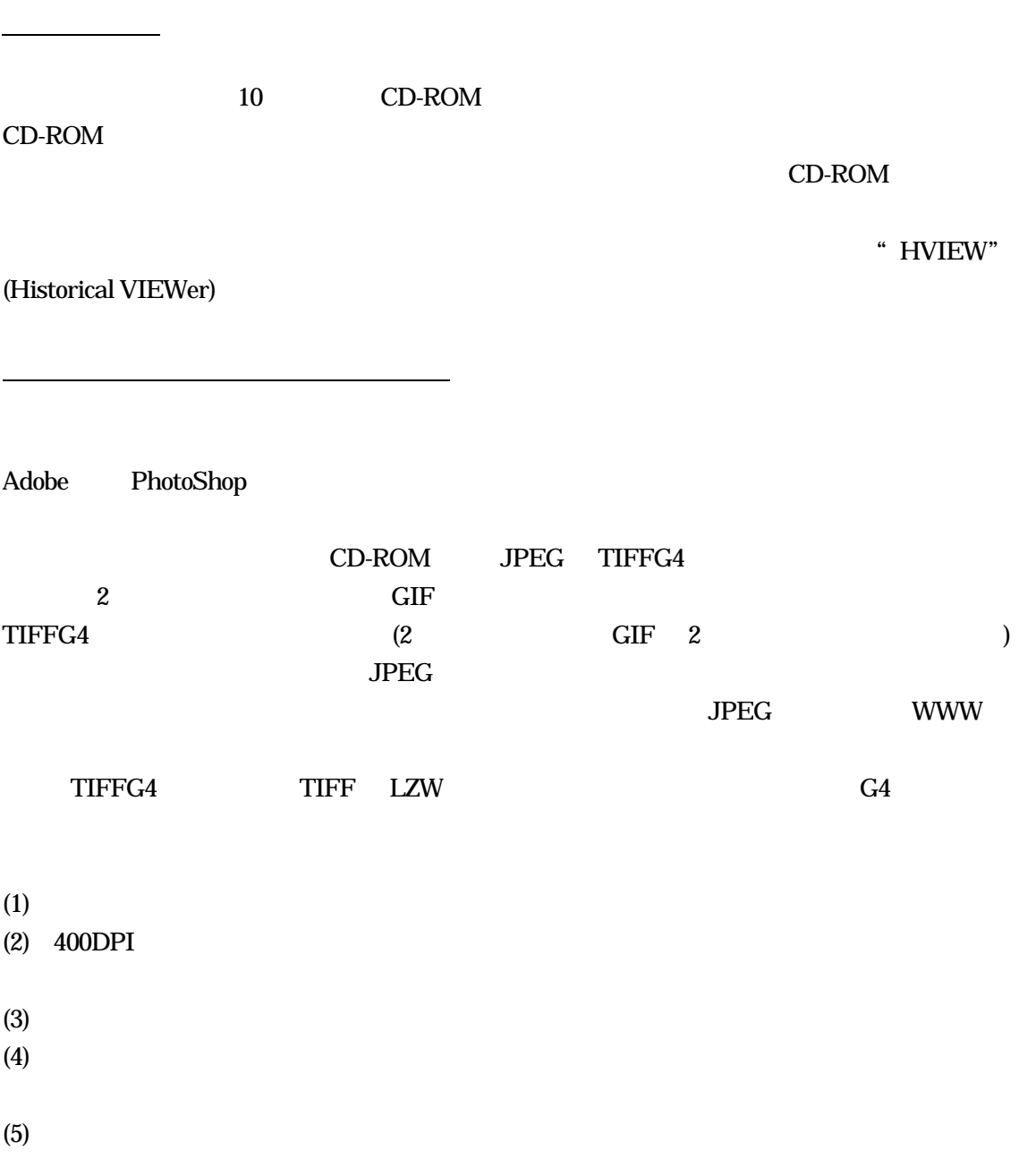

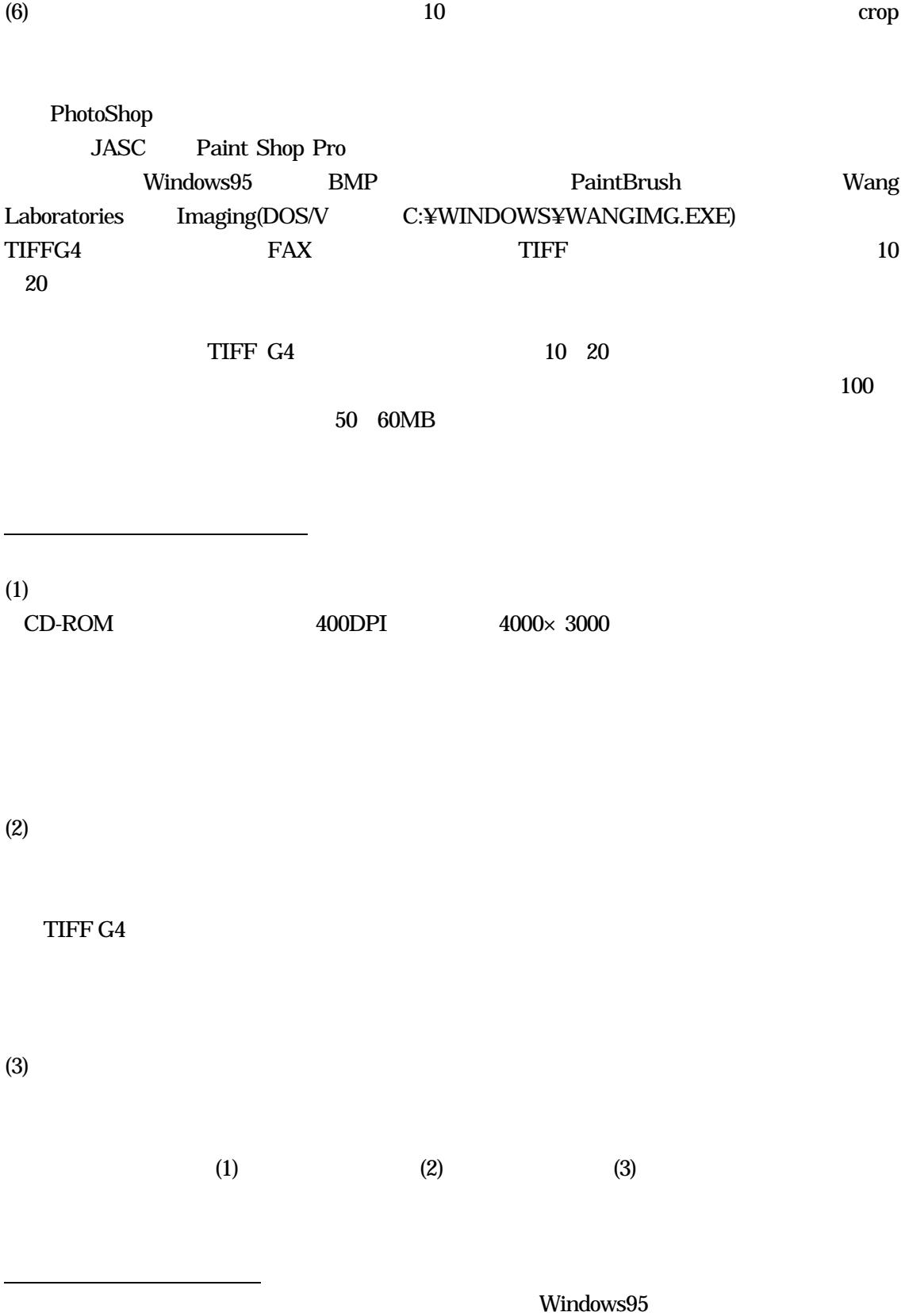

 $(1)$   $($   $)$  $(2)$ (3)  $(\text{crop})$   $(-90^\circ, +90^\circ, 180^\circ)$  $(4)$  $(5)$  $\begin{tabular}{ll} TIFFG4, LZW, & \hspace{1.5cm} & \hspace{1.5cm} & \hspace$ GIF BMP PhotoCD( ) TIFF G4 JPEG CD-ROM TIFF G4  $LZW$ TIFF G4 ストライト こうしょうしょう ひんじょう しょうしゅん こうしゃ しょうしゅう しょうしゅう しょうしゅう しょうしゅう しょうしゅう しょうしょく はんしゃ はんしゃ はんしゃ はんしゃ はんしゃ はんしゃ はんしゃ PhotoCD PCD PhotoCD PCD BMP Windows MS-WORD PaintBrush PCD <sub>2</sub>  $(1)$ 

 $CD-ROM$   $4000\times3000$ 

 $3/4$ 

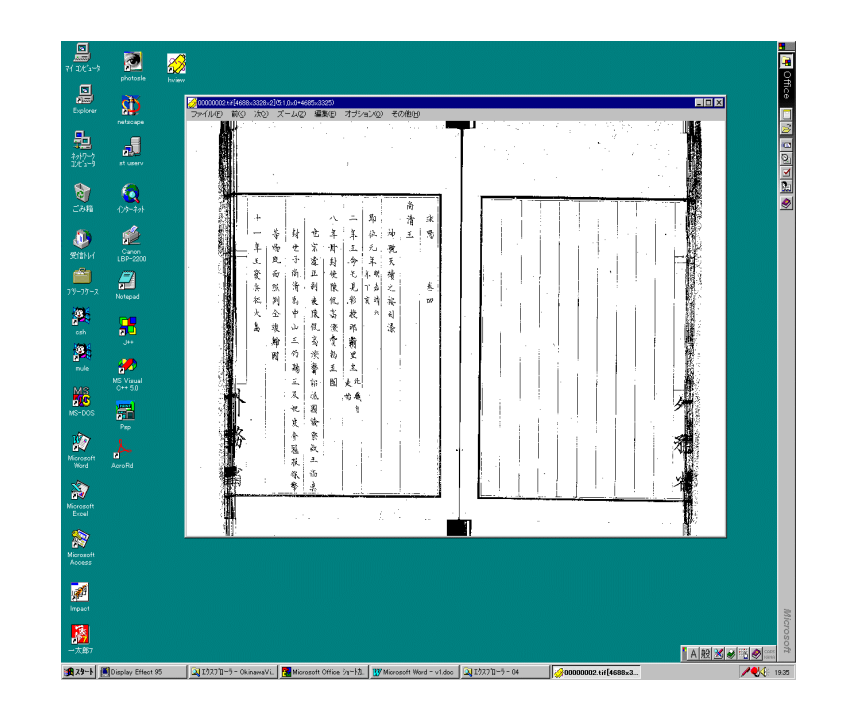

 $(2)$ 

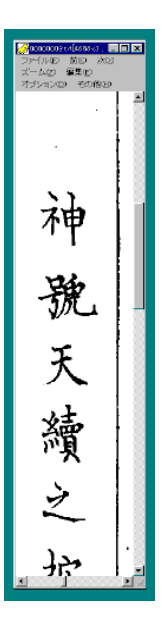

 $(1)$ 

 $(3)$ 

 $\mathrm{Ctrl}$ 

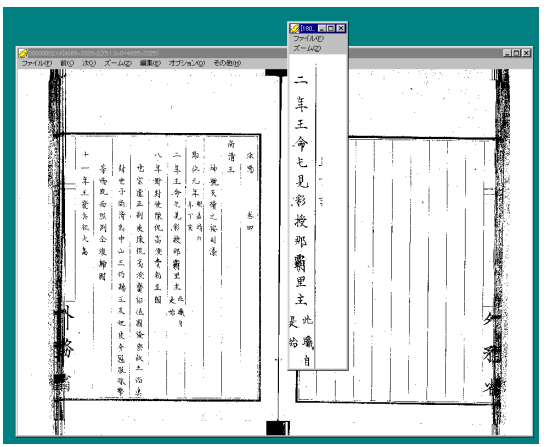

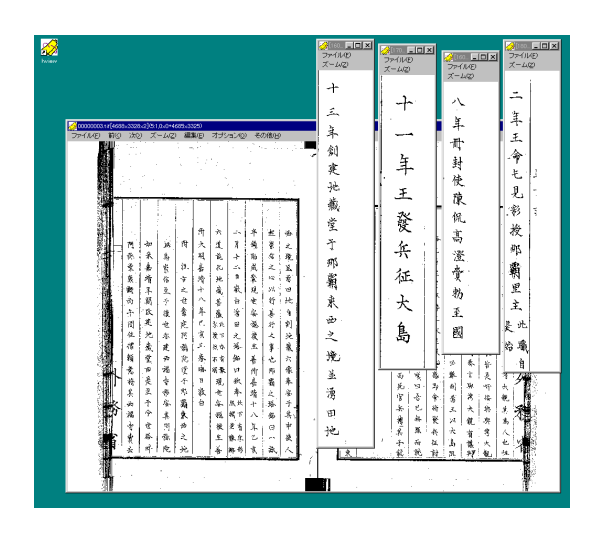

 $(4)$ 

 $TIFF$  (3)

 $(1)$ (crop)

(2)  $WWW$ 

 $(3)$ 

 $(4)$ 

 $(5)$ 

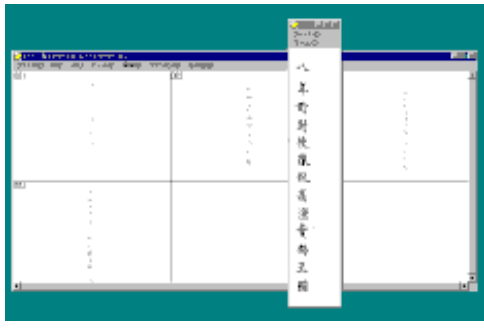

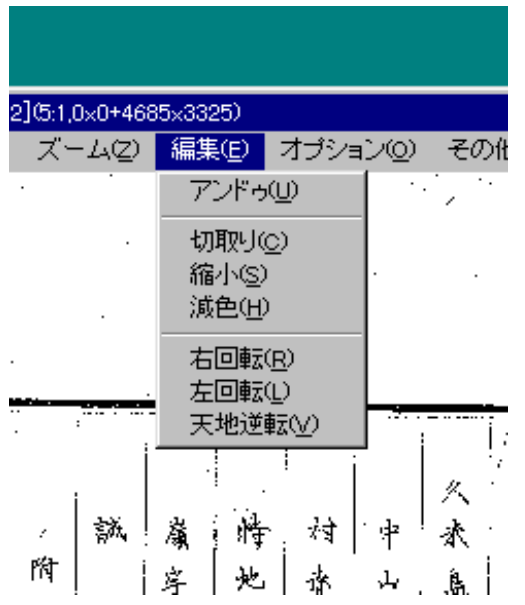

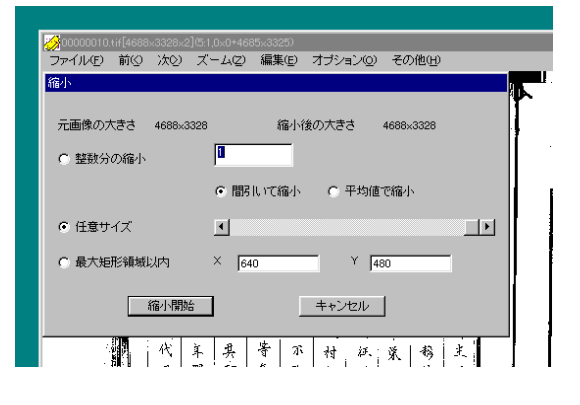

指定された画像ファイルの形式変換、印刷、crop・縮小・減色・回転などの編集処理をバッチ式  $100$  TIFF  $20$   $0.7$  GIF

 $\begin{array}{ll}\text{Explore} & \text{Shift} \end{array}$ 

ON  $\sim$ 

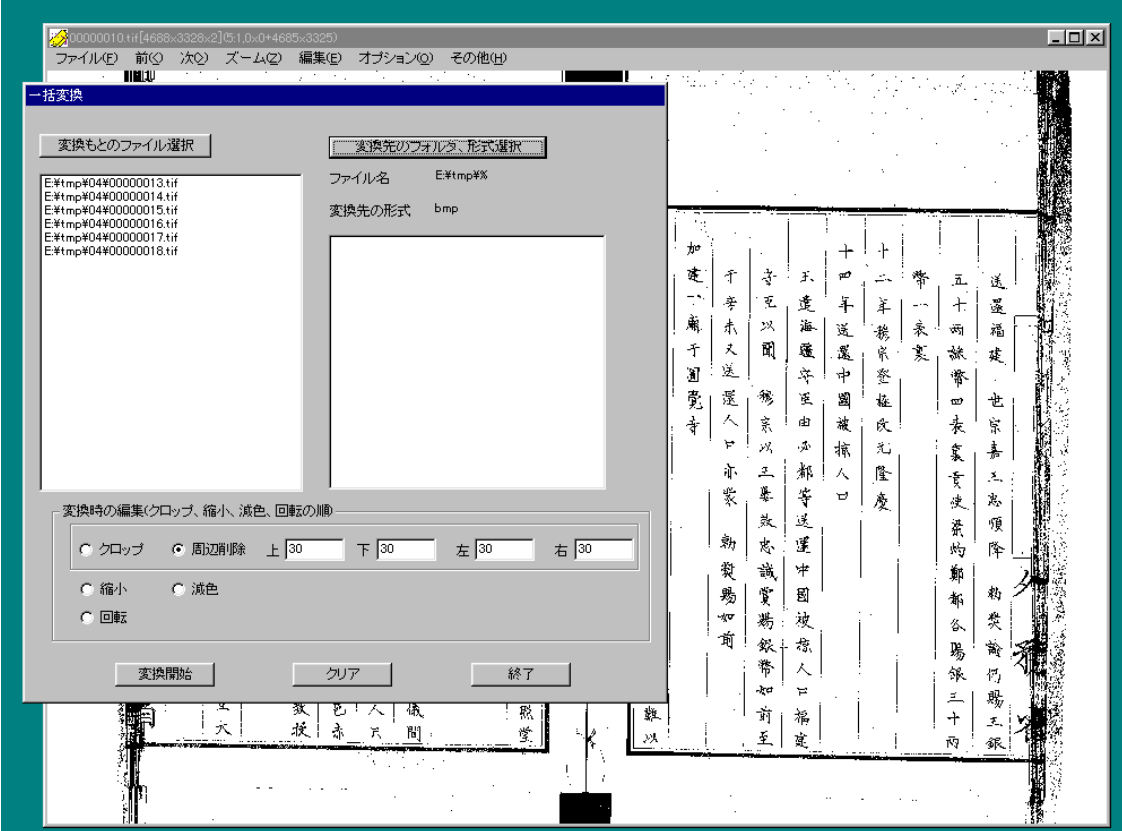

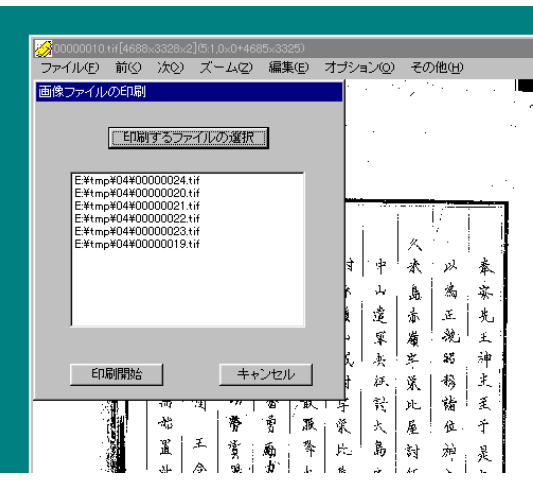

Explorer

CD-ROM 00000001.tif 00000001.tif

 $10$ 

 $(11)$  OK  $12$ 

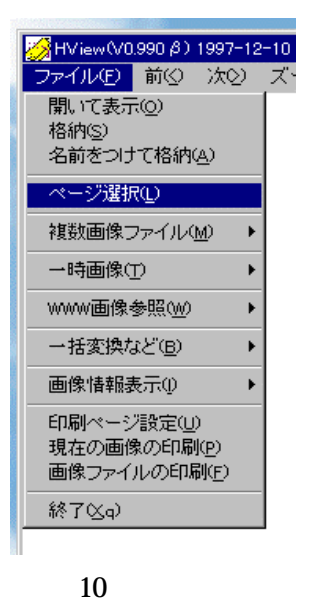

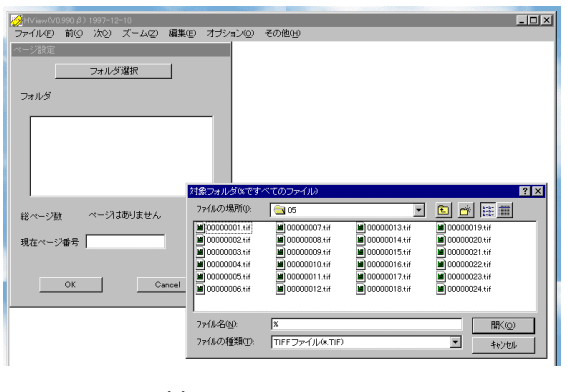

11

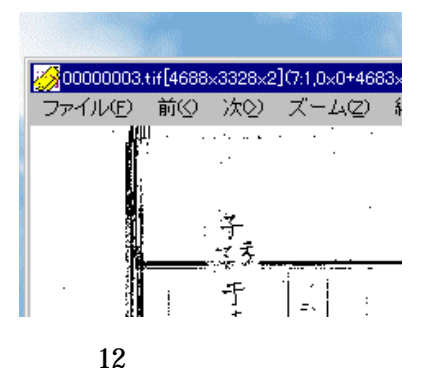

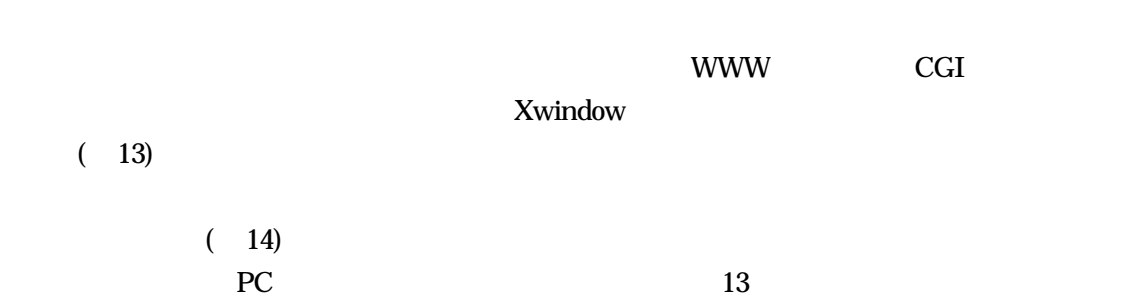

WWW W

 $(13)$ 

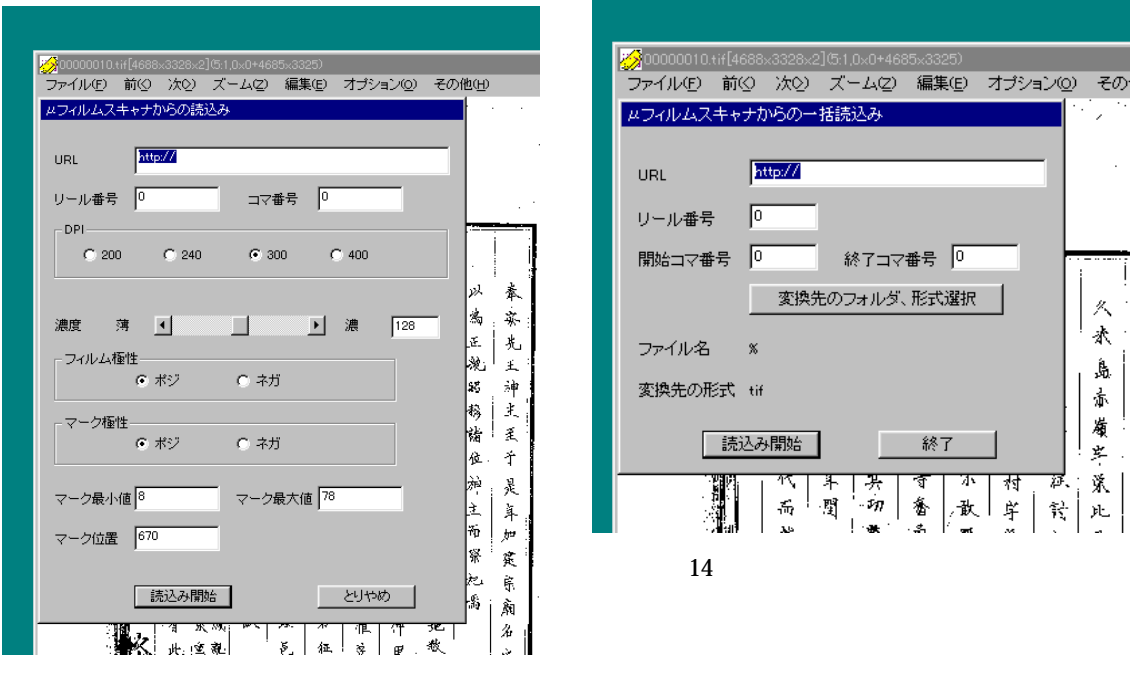

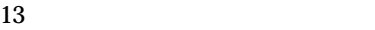

TIFF JPEG GIF

 $VisualC++$  12,000 Unix PDS Windows TIFF Sam Leffler TIFF JPEG JPEG Undependent Group Windows DLL GIF PhotoCD Netpbm のコマンドを持つことになるので アメリカ こうしょうかい こうしょうかい こうしょうかい こうしゅうしょう

 $16MB$ http://omicron.ei.tuat.ac.jp/Okinawa/PDS/

"HVIEW"